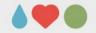

Sebastian Jentschke

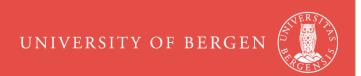

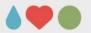

- Python-based software for running experiments
- all major platforms (Win, Mac, Linux)
- preliminary support for online experiments
- precise timing
   («PsychoPy can achieve high levels of precision and accuracy in the
   presentation of brief visual stimuli»; Garaizar & Vadillo, PLOS 2014)
- GUI (Builder) and scripting (Coder)
- free and open-source (www.psychopy.org)

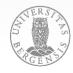

### UNIVERSITY OF BERGEN

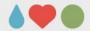

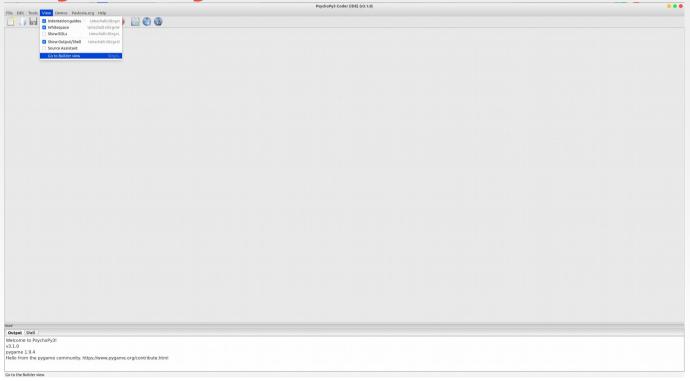

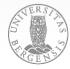

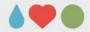

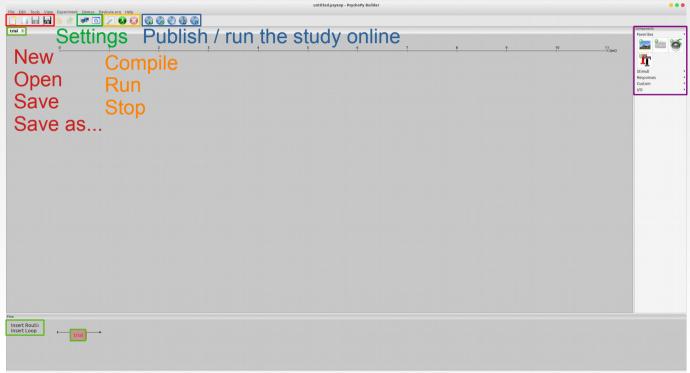

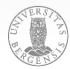

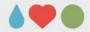

- routines
  - stimuli (text, images, sounds, videos;
     noise, dots, polygons [all: + aperture + grating])
  - responses (keyboard, rating, slider, mouse; [sound] recording)
  - custom (code, variable;static [waiting, e.g., to load image])
  - I/O (parallel port)
- loops

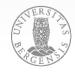

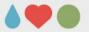

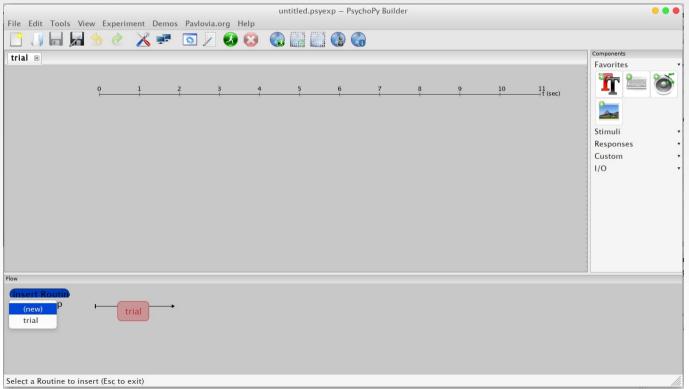

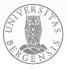

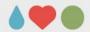

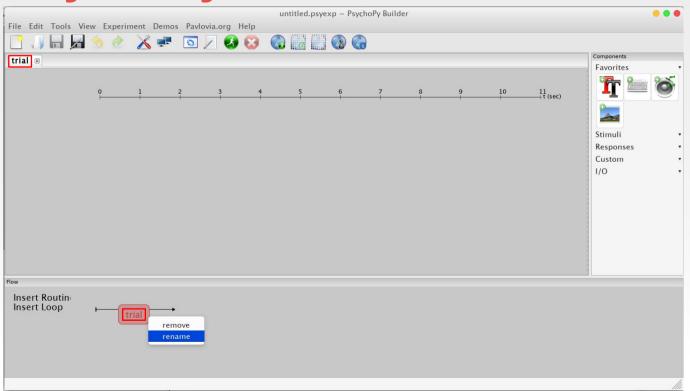

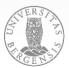

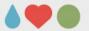

# **PsychoPy: Components**

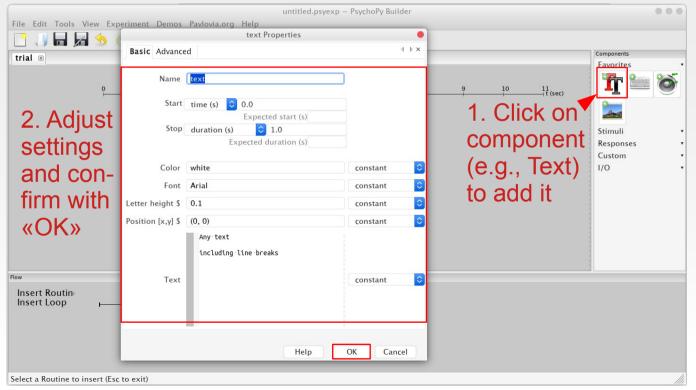

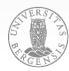

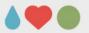

# **PsychoPy: Components**

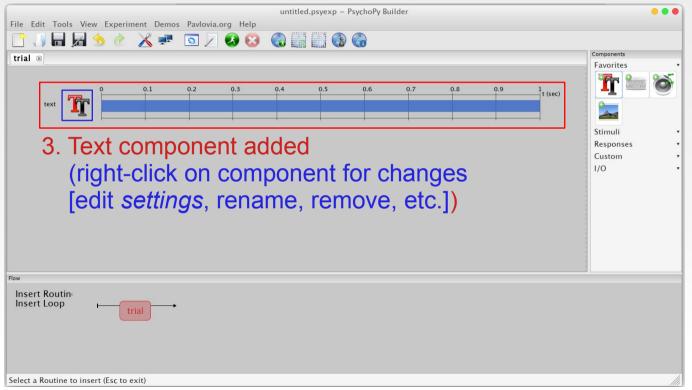

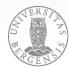

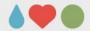

## **PsychoPy: Components**

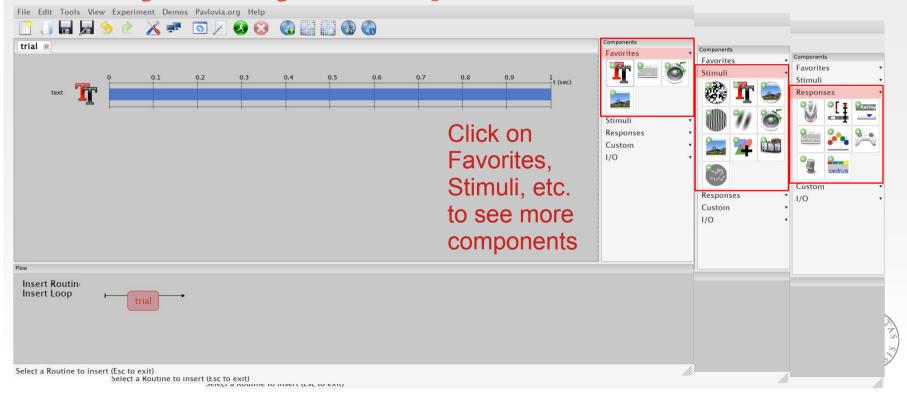

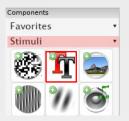

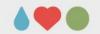

# **PsychoPy: Text**

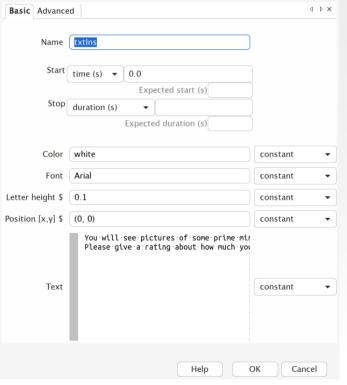

- duration can be left empty (needs keyboard for termination)
- Text can be a fixed text or a variable
- letter height and position should be chosen to not overlap
- font should be chosen to be a standard one

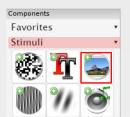

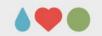

# PsychoPy: Images

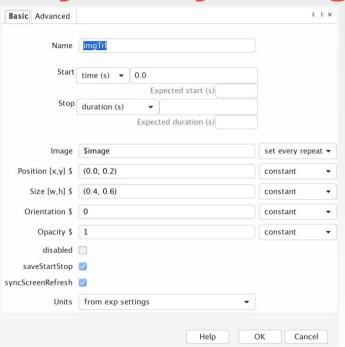

- duration can be left empty (needs keyboard for termination)
- image can be a file name or a variable (constant vs. set every trial)
- position and size should be chosen to not overlap
- orientation (degrees) and opacity (0 – 1; 1 = solid)

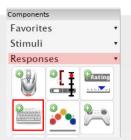

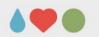

# PsychoPy: Keyboard

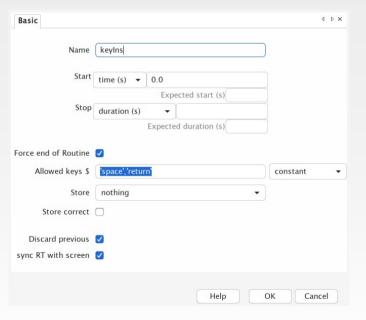

- duration can be left empty tick «Force end of Routine»
- multiple allowed key (comma-separated)
- font should be chosen to be standard
- store: nothing, first/last/all key(s)

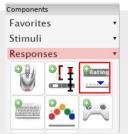

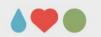

# **PsychoPy: Rating**

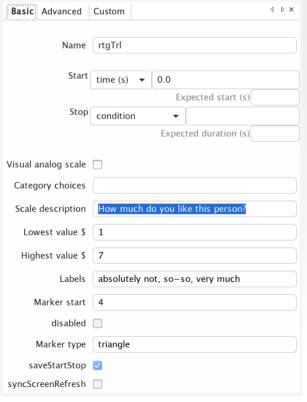

- stop can be left empty tick «Force end of Routine» (under Advanced)
- (numerical) lowest, highest, start
- labels at lowest, highest
- store: nothing, history (Adv.)
- untick «Show accept» (Adv.)

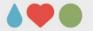

# **PsychoPy: Experiment Settings**

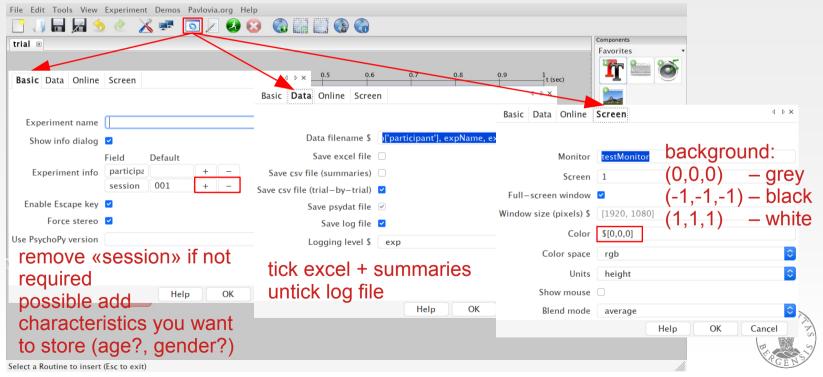

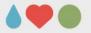

# **PsychoPy: Questionnaires**

- instruction(s): text(s) + keyboard (self-paced end)
- loop over questionnaire items
  - text (possibly image with prepared graphics to ensure independence from fonts) + keyboard or rating
  - Bergen Insomnia Scale
    https://helse-bergen.no/seksjon/sovno/Documents/BERGENINSOMNIASCALE1.pdf
  - Excel / CSV file with items
- thank you and goodbye: text(s) + keyboard

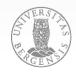

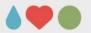

# **PsychoPy: Questionnaires**

- size and position for question and response instructions
- response format and instructions is there always the same response (not at all ... very much) or does it need to be variable?
- better use keyboard or rating?
- which responses should be stored?

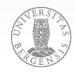

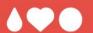

**Assignment 1:** Create a questionnaire yourself!

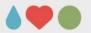

# **PsychoPy: Experiments**

- instructions
- loop over practice trials (with feedback)
  - item presentation
  - feedback
- loop over experimental trials (without feedback)
  - item presentation, acquiring responses, possibly feedback (see next slide for an implementation)
- thank you and good bye

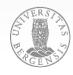

#### UNIVERSITY OF BERGEN

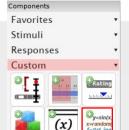

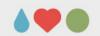

# PsychoPy: Code

| Basic                                |                          | <b>♦ ×</b> |
|--------------------------------------|--------------------------|------------|
| Name                                 | resp                     |            |
| Start                                | time (s) • 0.5           |            |
|                                      | Expected start (s)       |            |
| Stop                                 | duration (s) ▼           |            |
|                                      | Expected duration (s)    |            |
| Force end of Routine Allowed keys \$ | "d","f","j","k" constant | •          |
| Store                                | last key ▼               |            |
| Store correct                        | <b>☑</b>                 |            |
| Correct answer                       | ScorrAns                 |            |
| Discard previous                     | <b>▽</b>                 |            |
| sync RT with screen                  |                          |            |
|                                      | Help OK Car              | ncel       |
| define correct answer in key         |                          |            |

define correct answer in keyboard component

PAGE 20

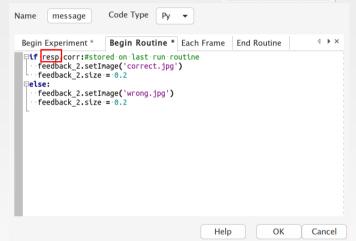

the code component can be used to give feedback about correct or incorrect reponses; here by assign. an image one of two image files

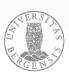

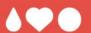

**Assignment 2:** Discuss and (possibly) create a brief experiment!

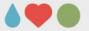

register at pavlovia.org

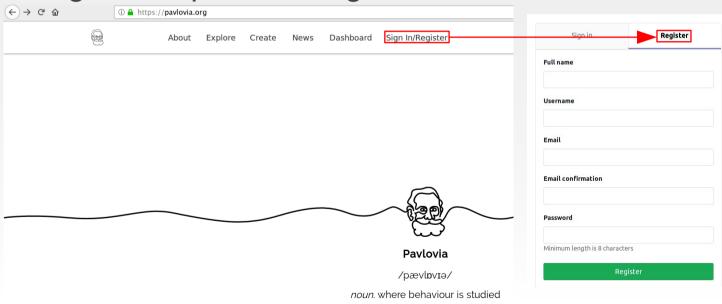

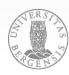

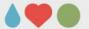

login from within PsychoPy:

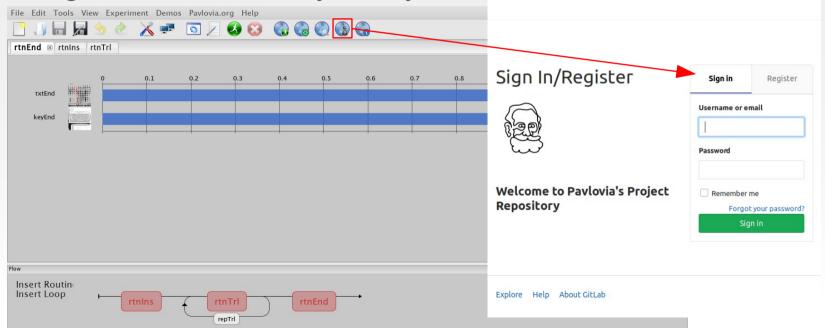

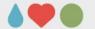

This file doesn't belong to any existing project. submit the project to pavlovia.org: Create a project Abbrechen File Edit Tools View Experiment Demos Paylovia.org Help 🗶 🚅 🧑 🖊 🐼 😥 rtnEnd 🗷 rtnIns rtnTrl Name: BriefAgitationRatingScale Group/owner: Local folder: /home/sientsch/Documents/Teaching/MAPSYK3 Browse... Description: Some description Changes to commit: New: 22 files Tags (comma separated): PsychoPy, Builder, Coder Summary of changes First commit Details of changes (optional) Public: Create project on Pavlovia Insert Routin Insert Loop Abbrechen

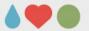

run the project at pavlovia.org

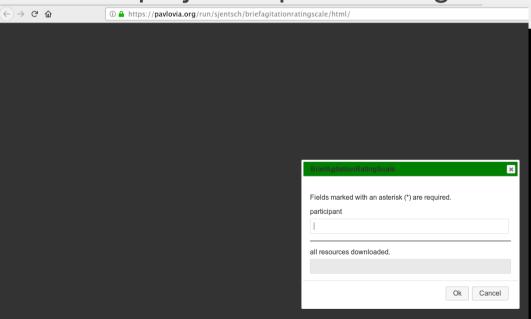

Tusen takk for svarene og din deltakelse!

Fortsett med mellomromtasten

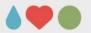

# PsychoPy: Literature and help

- Peirce, J., & MacAskill, M. (2018). *Building Experiments in PsychoPy*. London, UK: Sage Publications.
- https://www.psychopy.org/documentation.html
- https://discourse.psychopy.org/

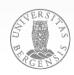

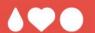

# Thank you for your interest and your attention!